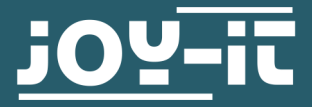

# **KY-016** RGB LED Modul

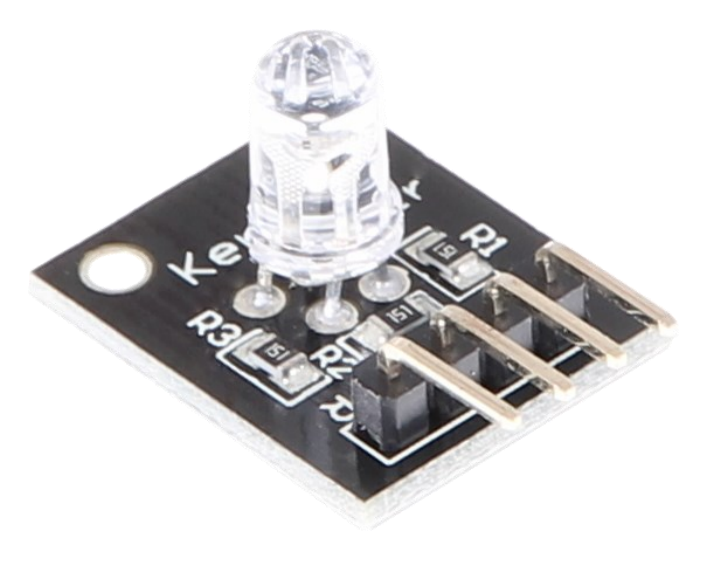

### **1. ALLGEMEINE INFORMATIONEN**

Sehr geehrter Kunde,

vielen Dank, dass Sie sich für unser Produkt entschieden haben. Im Folgenden zeigen wir Ihnen, was bei der Inbetriebnahme und der Verwendung zu beachten ist.

Sollten Sie während der Verwendung unerwartet auf Probleme stoßen, so können Sie uns selbstverständlich gerne kontaktieren.

## **2. VERBINDUNG MIT DEM RASPBERRY PI**

Diese Anleitung wurde unter Raspberry Pi OS Bookworm für den Raspberry Pi 4 und 5 geschrieben. Es wurde keine Überprüfung mit neueren Betriebssystemen oder Hardware durchgeführt.

## 1. Anschluss

**i**

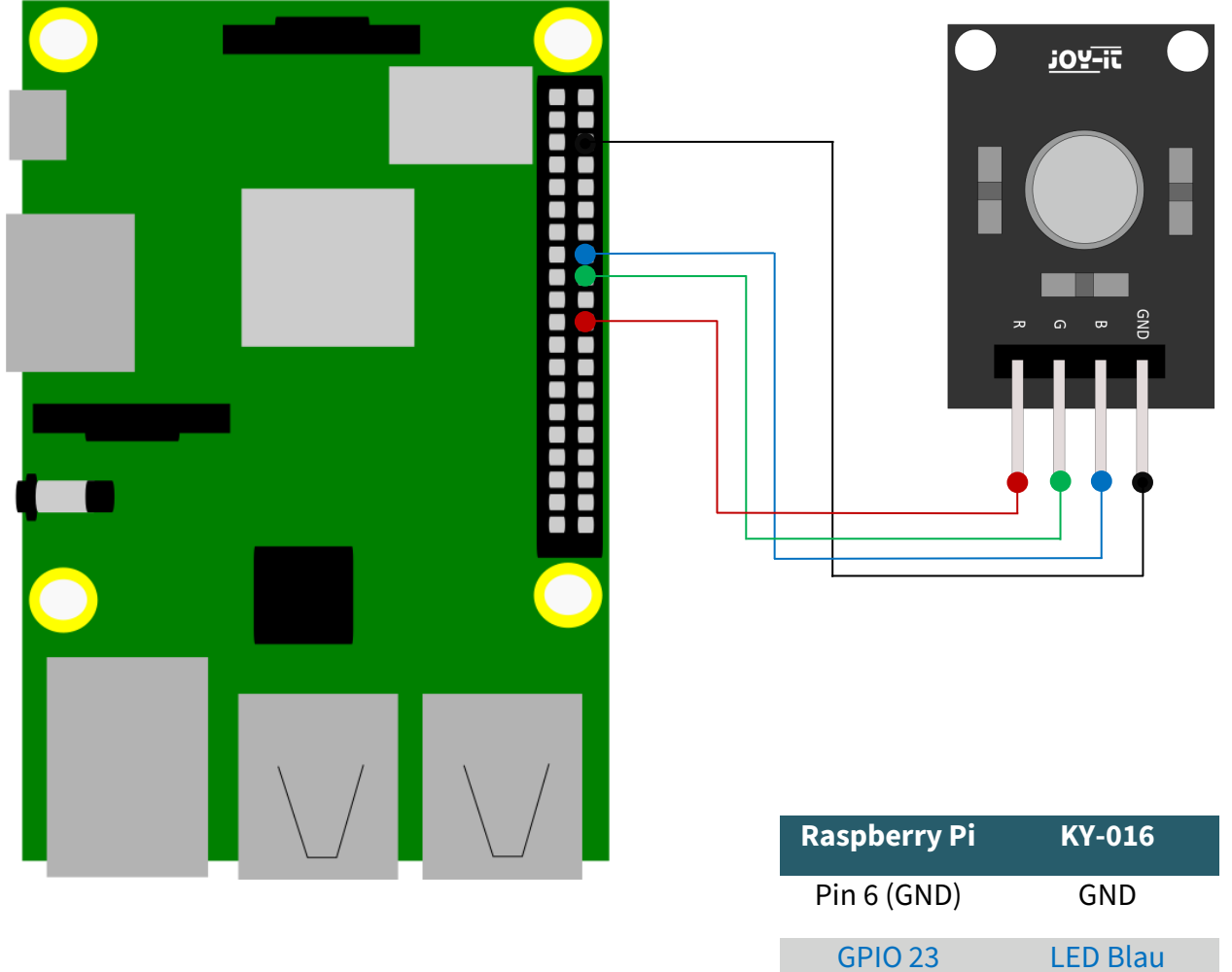

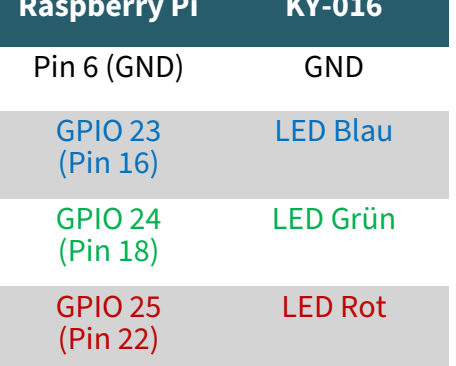

#### 2. Beispielcode

Wir stellen Ihnen zwei Beispielcodes zur Verfügung um Ihre RGB-LED zu testen. Dabei einen Code welchen die LED auf eine Farbe setzt und diese dann 3 Sekunden lang hält und einen Code (*led.py*), welcher die LED zum pulsieren bringt in verschiedenen Farben (*pwm.py*).

Der folgende Beispielcode ist der benannte *led.py*. Dabei erstellen Sie mit folgenden Befehl eine Datei und kopieren dort den folgenden Code hinein.

```
sudo nano led.py
```

```
# -*- coding: utf-8 -*-
from gpiozero import LED
import time
# Initialisiere die LEDs an den angegebenen BCM-Pins
led rot = LED(25)led\_gruen = LED(24)led blau = LED(23)print("LED-Test [druecken Sie STRG+C, um den Test zu beenden]")
# Hauptprogrammschleife
try:
     while True:
         print("LED ROT 3 Sekunden an")
        led rot.on()
        led gruen.off()
         led_blau.off()
         time.sleep(3) # Leuchtet für 3 Sekunden
         print("LED GRUEN 3 Sekunden an")
         led_rot.off()
         led_gruen.on()
        led blau.off()
         time.sleep(3) # Leuchtet für 3 Sekunden
         print("LED BLAU 3 Sekunden an")
         led_rot.off()
         led_gruen.off()
         led_blau.on()
         time.sleep(3) # Leuchtet für 3 Sekunden
# Aufraeumarbeiten nachdem das Programm beendet wurde
except KeyboardInterrupt:
     print("Programm wurde durch den Benutzer beendet")
```
Mit dem folgenden Befehl können Sie das Programm nun ausführen:

sudo python3 led.py

Der zweite Beispielcode ist pwm.py. Hier erstellen Sie mit dem folgenden Befehl wieder eine Datei in der Sie den folgenden Code hineinkopieren können.

sudo nano pwm.py

```
# -*- coding: utf-8 -*-
from gpiozero import PWMLED
import time
# Initialisiere die PWMLEDs für jede Farbe
led\_rot = PWMLED(25)led\_gruen = PWMLED(24)led blau = PWMLED(23)
# Diese Funktion generiert die eigentliche Farbe
# Mittels der jeweiligen Farbvariable kann die Farbintensität geändert werden
# Nachdem die Farbe eingestellt wurde, wird mittels "time.sleep" die Zeit definiert,
# wie lang die besagte Farbe angezeigt werden soll
def led_farbe(rot, gruen, blau, pause):
    led_rot.value = rot
    led_gruen.value = gruen
   led blau.value = blau
    time.sleep(pause)
    # LEDs ausschalten nach der Pause
   led_rot.value = 0led_gruen.value = 0led blau.value = 0print("LED-Test [druecken Sie STRG+C, um den Test zu beenden]")
# Hauptprogrammschleife:
# Diese hat die Aufgabe für jede einzelne Farbe eine eigene Variable zu erstellen
# und mittels einer For-Schleife die Farbintensitaet jeder einzelnen 
# Farbe von 0-100% zu durchlaufen
# Durch die Mischungen der verschiedenen Helligkeitsstufen der jeweiligen Farben
# entsteht somit ein Farbverlauf
try:
     while True:
        for x in range(0, 2):
            for y in range(0, 2):
                for z in range(0, 2):
                     print(x, y, z)
                    for i in range(0, 101):
                         # Skalieren der Intensitaetswerte von 0 bis 1 für PWMLED
                        led_farbe(x * i / 100, y * i / 100, z * i / 100, 0.02)
# Aufraeumarbeiten nachdem das Programm beendet wurde
except KeyboardInterrupt:
     print("Programm wurde durch den Benutzer beendet")
```
Mit dem folgenden Befehl können Sie das Programm nun ausführen:

sudo python3 pwm.py

## 1. Anschluss

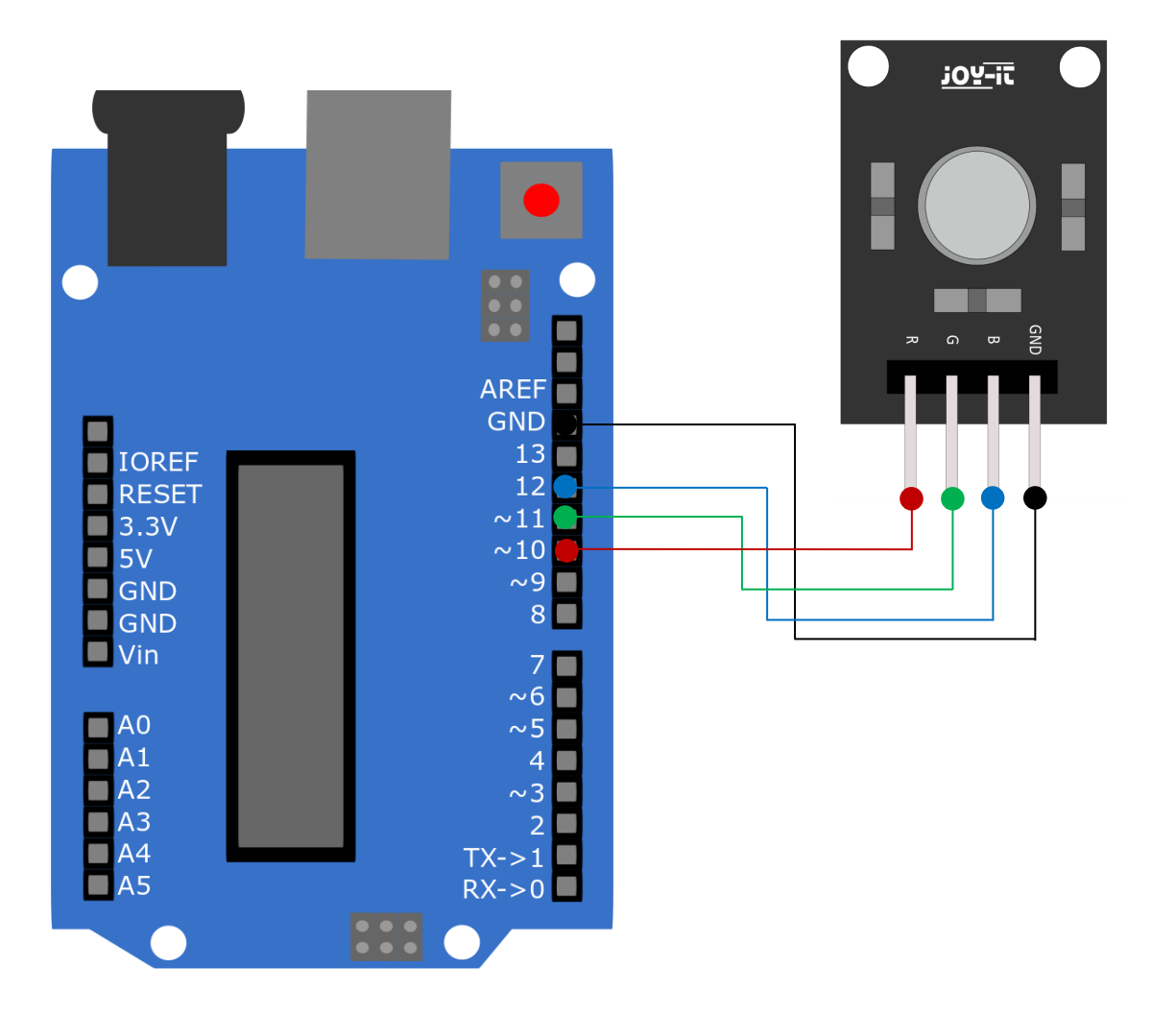

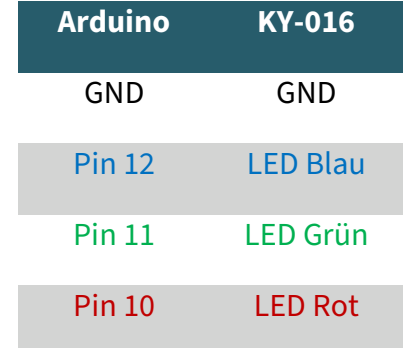

### 2. Beispielcode

Wir stellen Ihnen zwei Beispielcodes zur Verfügung, um Ihre RGB-LED zu testen. Um diese verwenden zu können, achten Sie darauf, dass Port und Board richtig ausgewählt sind in Ihrer Arduino IDE.

Der erste Code lässt die RGB-LED in rot, grün und blau aufleuchten, je 3 Sekunden. Dafür kopieren Sie den folgenden Code in Ihre Arduino IDE.

```
int Led_Rot = 10;
int Led_Gruen = 11;
int Led_Blau = 12;
void setup ()
{
   // Initialisierung Ausgangspins für die LEDs
   pinMode (Led_Rot, OUTPUT); 
   pinMode (Led_Gruen, OUTPUT);
   pinMode (Led_Blau, OUTPUT); 
}
void loop () //Hauptprogrammschleife
{
  digitalWrite (Led_Rot, HIGH); // LED Rot wird eingeschaltet
  digitalWrite (Led_Gruen, LOW); // LED Gruen bleibt aus
  digitalWrite (Led Blau, LOW); // LED Blau bleibt aus
   delay (3000); // Wartemodus für 3 Sekunden
  digitalWrite (Led_Rot, LOW); // LED Rot bleibt aus
  digitalWrite (Led_Gruen, HIGH); // LED Gruen wird eingeschaltet
  digitalWrite (Led Blau, LOW); // LED Blau bleibt aus
   delay (3000); 
// Wartemodus für weitere drei Sekunden in denen die LEDs dann umgeschaltet werden
  digitalWrite (Led_Rot, LOW); // LED Rot bleibt aus
  digitalWrite (Led_Gruen, LOW); // LED Gruen bleibt aus
  digitalWrite (Led Blau, HIGH); // LED Blau wird eingeschaltet
   delay (3000); 
// Wartemodus für weitere drei Sekunden in denen die LEDs dann umgeschaltet werden
}
```
Der zweite Beispielcode lässt die RGB-LED in verschiedenen Farben pulsieren und erstellt dabei einen Farbverlauf. Hier kopieren Sie wieder den folgenden Code in Ihre Arduino IDE.

```
int Led_Rot = 10;
int Led_Gruen = 11;
int Led_Blau = 12;
int val;
void setup () {
   // Initialisierung Ausgangspins für die LEDs
   pinMode (Led_Rot, OUTPUT); 
   pinMode (Led_Gruen, OUTPUT); 
   pinMode (Led_Blau, OUTPUT); 
}
void loop () {
// Innerhalb einer For-Schleife werden den drei LEDs verschiedene PWM-Werte uebergeben
// Dadurch entsteht ein Farbverlauf, in dem sich durch das Vermischen unterschiedlicher 
// Helligkeitstufen der beiden integrierten LEDs, unterschiedliche Farben entstehen
   for (val = 255; val> \theta; val--)
       {
       analogWrite (Led Blau, val);
        analogWrite (Led_Gruen, 255-val);
        analogWrite (Led_Rot, 128-val);
        delay (1);
    }
    // In der zweiten For-Schleife wird der Farbverlauf rückwärts durchgegangen
   for (va1 = 0; val < 255; val++) {
      analogWrite (Led Blau, val);
       analogWrite (Led_Gruen, 255-val);
       analogWrite (Led_Rot, 128-val);
       delay (1);
    }
}
```
Sie können beide Codes mit dem Klicken auf die Taste "Hochladen" auf Ihren Arduino übertragen.

Unsere Informations- und Rücknahmepflichten nach dem Elektrogesetz (ElektroG)

#### **Symbol auf Elektro- und Elektronikgeräten:**

Diese durchgestrichene Mülltonne bedeutet, dass Elektro- und Elektronikgeräte **nicht** in den Hausmüll gehören. Sie müssen die Altgeräte an einer Erfassungsstelle abgeben. Vor der Abgabe haben Sie Altbatterien und Altakkumulatoren, die nicht vom Altgerät umschlossen sind, von diesem zu trennen.

#### **Rückgabemöglichkeiten:**

Als Endnutzer können Sie beim Kauf eines neuen Gerätes, Ihr Altgerät (das im Wesentlichen die gleiche Funktion wie das bei uns erworbene neue erfüllt) kostenlos zur Entsorgung abgeben. Kleingeräte bei denen keine äußere Abmessungen größer als 25 cm sind können unabhängig vom Kauf eines Neugerätes in haushaltsüblichen Mengen abgeben werden.

#### **Möglichkeit Rückgabe an unserem Firmenstandort während der Öffnungszeiten:**

SIMAC Electronics GmbH, Pascalstr. 8, D-47506 Neukirchen-Vluyn

#### **Möglichkeit Rückgabe in Ihrer Nähe:**

Wir senden Ihnen eine Paketmarke zu mit der Sie das Gerät kostenlos an uns zurücksenden können. Hierzu wenden Sie sich bitte per E-Mail an Service@joy-it.net oder per Telefon an uns.

#### **Informationen zur Verpackung:**

Verpacken Sie Ihr Altgerät bitte transportsicher, sollten Sie kein geeignetes Verpackungsmaterial haben oder kein eigenes nutzen möchten kontaktieren Sie uns, wir lassen Ihnen dann eine geeignete Verpackung zukommen.

#### **5. SUPPORT**

Wir sind auch nach dem Kauf für Sie da. Sollten noch Fragen offen bleiben oder Probleme auftauchen stehen wir Ihnen auch per E-Mail, Telefon und Ticket-Supportsystem zur Seite.

E-Mail: service@joy-it.net Ticket-System: [https://support.joy](https://support.joy-it.net)-it.net Telefon: +49 (0)2845 9360 – 50 (Mo - Do: 09:00 - 17:00 Uhr, Fr: 09:00 - 14:30 Uhr)

Für weitere Informationen besuchen Sie unsere Website: **[www.joy](https://www.joy-it.net/)-it.net**

Veröffentlicht: 2024.05.02